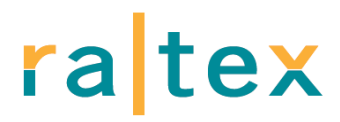

# **SNELSTART-HANDLEIDING**

Hieronder staat een korte toelichting op het gebruik van de software van de "RI&E Manager", het digitale instrument. Het wijst zich vanzelf als u het eenmaal opgestart hebt.

#### **A. TOEGANG KRIJGEN**

Ingevulde RI&E"s worden centraal opgeslagen. Om ervoor te zorgen dat alleen u toegang hebt tot uw gegevens, gebruikt u een inlogcode. Deze kunt u aanvragen via [servicedesk@itandcare.nl](mailto:servicedesk@itandcare.nl) U krijgt de code automatisch per e-mail toegezonden. Vervolgens kunt u inloggen. U komt dan in de **Welkom**-pagina van de RI&E. Klik op het tabblad "Overzicht RI&E"s"

### **B. STARTEN MET HET SYSTEEM**

Een nieuwe RI&E starten

U krijgt nu een lijst met uw RI&E"s. Aanvankelijk is de lijst natuurlijk leeg Onderaan het overzicht staan knoppen. Klik op "**Nieuw**" om een RI&E te starten. U krijgt een nieuw scherm.

Vul daar een titel in voor de RI&E, een naam die voor uzelf begrijpelijk en onderscheidend is. *Tip: Gebruik in de naam herkenbaar de afdeling en het jaartal, zodat u de RI&E straks ook gemakkelijk terug kunt vinden als u meerdere RI&E's in het systeem heeft aangemaakt.*  Bovenaan het overzicht staan filtermogelijkheden. Als u straks veel RI&E"s hebt (bijvoorbeeld over meer jaren of meer vestigingen), kunt u daarmee de lijst met RI&E"s beperken of kunt u selecteren wat u zoekt.

Als u de naam heeft ingegeven, dan drukt u op "*opslaan*". U heeft de RI&E opgestart en bent in de stap "VOORBEREIDEN". Vanaf dan wordt u stap voor stap door de RI&E geleid.

#### *Voorbereiden*

U start hier in het scherm "Algemene gegevens". De titel van de RI&E is al ingevuld en eventueel kunt u nog een aantal andere gegevens invullen. Deze gegevens zijn niet verplicht. U kunt ze naderhand nog wijzigen. *Tip: bij het veld 'scope van de RI&E' vult u in waar de RI&E die u gaat maken betrekking op heeft. Dat kan later handig zijn, bijvoorbeeld als iemand de taak overneemt!* 

Druk op de knop "*verder >*" rechts onderin.

Vervolgens ziet u een lijst met modules (vragenlijsten) die in de RI&E kunnen worden gebruikt. U gaat hier kiezen welke modules voor uw RI&E wel en niet van toepassing zijn. Alle modules staan aangevinkt. U klikt op de vinkjes van de modules die u in uw RI&E niet nodig heeft, het vinkje verdwijnt dan (u zet deze vragenlijsten dan "uit"). Als u de juiste modules heeft gekozen c.q. uitgezet, drukt u weer op "*verder >*" . Nu gaat de RI&E beginnen. U gaat "inventariseren".

#### *Inventariseren*

In de stap "Inventariseren" beantwoordt u alle vragen. Dit kunt u (gedeeltelijk) achter de computer doen, maar beter nog is om de vragenlijst (geheel of op onderdelen) te printen en daadwerkelijk de werkplekken langs te lopen. Raadpleeg ook eventueel overige beschikbare informatie, zoals eerder uitgevoerde onderzoeken bijv. naar fysieke belasting of schadelijk geluid of maak aanvullend gebruik van materiaal dat hiervoor is ontwikkeld in de branche (in de vragenlijst wordt hiernaar verwezen).

U hoeft niet per se meteen alle vragen te beantwoorden. U kunt vragen overslaan en later alsnog beantwoorden. Met de knoppen "Vorige" en "Verder" bladert u vanzelf door de vragen die nog niet zijn beantwoord.

Als u rechtstreeks naar een vraag toe wilt, klik dan op de navigatieblokjes bovenaan de vragen. De blokjes laten meteen zien wat de status is: zolang een blokje wit is, moet u er nog iets mee doen. Bent u klaar of is het item niet relevant, dan is 't blokje grijs. Is er sprake van een knelpunt, dan is het cijfer in het blokje vet en rood.

Als u een vraag met "nee" beantwoordt, geef dan in het veld "opmerkingen" duidelijk aan wat precies het punt is dat verbetering behoeft. Dat kunnen per vraag dus meerdere werksituaties zijn. Geef deze dan puntsgewijs aan in het veld "opmerkingen". Geef ze een nummer. U heeft dit later nodig bij het maken van het plan van aanpak.

#### *Variant: Eerst invullen op papier*

*Als u gebruik wilt maken van een papieren versie van (een deel) van de vragenlijst, ga dan naar het tabblad "Rapporten". Daar kunt u de blanco vragenlijst afdrukken. De ingevulde antwoorden kunt u vervolgens gemakkelijk invoeren in het tabblad "Inventariseren". Heel snel gaat dat in de 'lijstweergave' (KLIK OP subtabblad "Als lijst").* 

### *Evalueren*

Nadat u alle inventarisatievragen heeft beantwoord, gaat u in de stap "EVALUEREN" bij elk knelpunt na hoe hoog het risico is (risicoklasse). Het systeem doet een suggestie. U kunt hiervan afwijken door op een ander bolletje te klikken. Het systeem vraagt dan om een toelichting in te vullen waarom u afwijkt.

Met "Verder" komt u vanzelf langs alle items die u bij het inventariseren als knelpunt heeft aangegeven. U komt de vragen die u bij inventariseren met "ja" heeft beantwoord hier niet meer tegen!

# *Variant: Elk knelpunt meteen afwerken*

*Het meest gebruikelijk is om eerst alle inventarisatievragen te beantwoorden en dan pas naar de stap "*EVALUEREN*" te gaan. Maar u kunt er ook voor kiezen om telkens elk gevonden knelpunt meteen geheel af te werken. Dat werkt zo: als u bij het inventariseren een knelpunt vindt, dan klikt u op het tabblad "*EVALUEREN*" en checkt daar meteen de risicoklasse. Klik vervolgens op "*MAATREGELEN*" om meteen te bepalen hoe u het risico gaat aanpakken.* 

#### *Maatregelen (voor plan van aanpak)*

In deze stap formuleert u bij elk knelpunt één of meer maatregelen om het risico te verkleinen. De einddatum vult u pas in als de maatregel daadwerkelijk is gerealiseerd. U wordt hier telkens geholpen met één of meer suggesties. Alle maatregelen samen vormen het Plan van Aanpak.

*Rapporteren (Lege vragenlijst, Plan van Aanpak, Alle vragen en antwoorden)*  In het tabblad "Rapporten" kunt u de lege vragenlijst afdrukken, een Plan van Aanpak met uw knelpunten en maatregelen genereren en een overzicht van alle ingevulde informatie produceren.Deze helpen u bij het invullen van de RI&E en bij overleg over het Plan van Aanpak. De rapporten "*Plan van Aanpak*" en "*Alle vragen en antwoorden*" kunt u opsturen naar uw arbodienst ten behoeve van de toetsing. Dit is alleen verplicht als u meer dan 25 medewerkers in uw bedrijf hebt. En u kunt deze rapporten gebruiken om alle medewerkers in uw bedrijf inzage te geven in de RI&E.

# **C. VERVOLGEN VAN DE RI&E**

# **Een RI&E aanvullen**

Om een RI&E uit te voeren of bij te stellen gaat u dus naar het tabblad "Overzicht RI&E's" en start u een nieuwe RI&E of u opent een RI&E die al in het overzicht staat.

*Tip: u kunt ook een RI&E 'kopiëren', bijvoorbeeld als u een nieuwe RI&E gaat maken voor een bedrijfsonderdeel dat veel lijkt op een RI&E die u al gedaan heeft. U hoeft daarna alleen de naam aan te passen en de afwijkingen doorvoeren en bent dan klaar met de nieuwe RI&E. Let op: als u een oude RI&E kopieert worden alleen de vragen meegenomen die* 

*destijds in het instrument actief waren. Is er tussentijds iets veranderd in het instrument, dan komt dat niet boven!* 

Zodra een RI&E is geopend, klikt u eenvoudigweg telkens op de knop "Verder" onderaan de pagina. U wordt dan vanzelf langs alle stappen geleid. Of u kiest voor snelle stappen door op de blokjes te drukken die boven de stellingen staan.

Wilt u tussendoor stoppen dan kunt u telkens de gegevens opslaan, en een volgende keer verder gaan door opnieuw in te loggen en uw RI&E weer op te starten.

#### *Status van de RI&E*

In het tabblad "Status" ziet u hoe de uitvoering van de RI&E er voorstaat. U kunt daar aangeven wanneer de RI&E is goedgekeurd. U bepaalt zelf wat u daaronder verstaat, bijvoorbeeld: besproken met uw medewerkers of getoetst door de arbodienst.

#### *Maatregelen uitvoeren*

Als u één of meer knelpunten hebt gevonden waarvoor aanvullende maatregelen nodig zijn, dan komen die in uw Plan van Aanpak terecht. Maar het gaat er natuurlijk om dat u de voorgenomen maatregelen ook uitvoert en dat u dat bijhoudt.

Aangeraden wordt om daarvoor het "Overzicht maatregelen" te gebruiken. Dat bevat alle maatregelen uit alle RI&E's die u hebt ingevuld. U kunt sorteren en filteren op diverse criteria. En u kunt de status bijwerken. Als een maatregel is gerealiseerd, kunt u hier de einddatum invullen.

Desgewenst kunt u hier bovendien een journaal (logboek) bijhouden over de voortgang van de realisatie.

Het gefilterde overzicht kunt u ook exporteren. Bijvoorbeeld als praatstuk voor een werkoverleg of voor een gesprek met een arbodienst over de uitvoering van de RI&E.

*Uiteraard is aan dit instrument alle denkbare zorg besteed. De activiteiten in de bedrijven in de sector zijn zeer uiteenlopend. Het kan voorkomen dat niet alle risico's worden gedekt die in uw bedrijf aan de orde zijn. Wanneer u zaken tegenkomt die in het instrument niet voldoende aan de orde komen schakel dan een deskundige/arbodienst in om daar nadere invulling aan te geven. U blijft zelf verantwoordelijk voor de volledigheid van uw RI&E. De auteurs en instanties die deze RI&E beschikbaar stellen kunnen niet aansprakelijk gehouden worden voor schade die voortvloeit uit het gebruik van dit instrument.* 

#### **Succes met de inrichting en de uitvoering van uw RI&E!**

Wilt u tussendoor stoppen dan kunt u telkens de gegevens opslaan, en een volgende keer verder gaan door opnieuw in te loggen en uw RI&E weer op te starten.

#### *Status van de RI&E*

In het tabblad "Status" ziet u hoe de uitvoering van de RI&E er voorstaat. U kunt daar aangeven wanneer de RI&E is goedgekeurd. U bepaalt zelf wat u daaronder verstaat, bijvoorbeeld: besproken met uw medewerkers of getoetst door de arbodienst. *Maatregelen uitvoeren* 

Als u één of meer knelpunten hebt gevonden waarvoor aanvullende maatregelen nodig zijn, dan komen die in uw Plan van Aanpak terecht. Maar het gaat er natuurlijk om dat u de voorgenomen maatregelen ook uitvoert en dat u dat bijhoudt.

Aangeraden wordt om daarvoor het "Overzicht maatregelen" te gebruiken. Dat bevat alle maatregelen uit alle RI&E's die u hebt ingevuld. U kunt sorteren en filteren op diverse criteria. En u kunt de status bijwerken. Als een maatregel is gerealiseerd, kunt u hier de einddatum invullen.

Desgewenst kunt u hier bovendien een journaal (logboek) bijhouden over de voortgang van de realisatie.

Het gefilterde overzicht kunt u ook exporteren. Bijvoorbeeld als praatstuk voor een werkoverleg of voor een gesprek met een arbodienst over de uitvoering van de RI&E. *Uiteraard is aan dit instrument alle denkbare zorg besteed. De activiteiten in de bedrijven in de sector zijn zeer uiteenlopend. Het kan voorkomen dat niet alle risico's worden gedekt die in uw bedrijf aan de orde zijn. Wanneer u zaken tegenkomt die in het instrument niet voldoende aan de orde komen schakel dan een deskundige/arbodienst in om daar nadere invulling aan te geven. U blijft zelf verantwoordelijk voor de volledigheid van uw RI&E. De auteurs en instanties die deze RI&E beschikbaar stellen kunnen niet aansprakelijk gehouden worden voor schade die voortvloeit uit het gebruik van dit instrument.* 

**Succes met de inrichting en de uitvoering van uw RI&E!**